# Schwab Performance Technologies®

## **Entering a Spin-Off Corporate Action**

The Spin-Off Wizard is a tool in PortfolioCenter that can help you quickly and accurately enter transactions in your portfolios to handle corporate activities when a company is divested or split into two or more separate companies. The benefit of using the Spin-Off Wizard is that cost basis and trade lot information is carried over from the original company into the positions of the resulting companies. This document shows you how to enter appropriate settings for the Spin-Off Wizard when one company is split into two.

### **Wizard Settings**

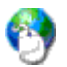

#### **On the Web**

Before entering the transactions, it is best to check your custodial interfaces and ensure the transactions were blocked. For more information about recognizing these transactions, see [Identifying](http://www.schwabpt.com/public/file/P-8921954/SPT010933.pdf)  [Corporate Action Transactions in the Interface.](http://www.schwabpt.com/public/file/P-8921954/SPT010933.pdf)

**1** Research the information for the corporate activity. If it is a widely held company check our [Corporate](http://www.schwabpt.com/public/spt/client-news-and-resources/corporate-actions)  [Actions Center](http://www.schwabpt.com/public/spt/client-news-and-resources/corporate-actions)

If you do not find the document on our site, start researching the information. For more information about researching corporate activity information and the kinds of information you need, see [Tips for Researching](http://www.schwabpt.com/public/file/P-8936159/SPT010935.pdf)  [Corporate Action Data.](http://www.schwabpt.com/public/file/P-8936159/SPT010935.pdf)

- **2** Once you have all the information for the spin-off, click the Transaction Writer tab.
- **3** Click the **New List** button to create a new list.
- **4** In the Transaction List Information window, name the list after the spin-off, and then click the **Create List** button.
- **5** Inside the list details, click the **Run Wizard** button to select the wizard.

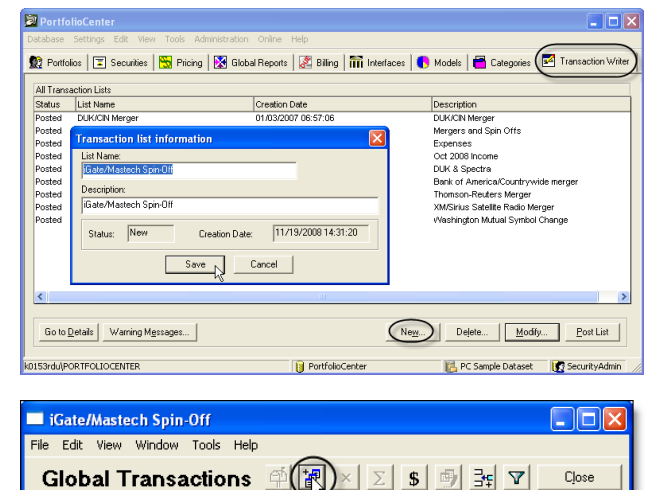

*charles* SCHWAB

**6** Select Spin-Off Wizard, and then click **OK**.

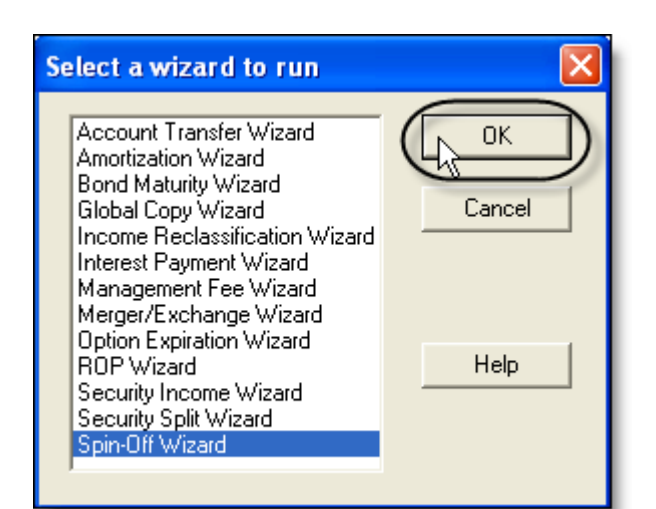

**Spin-Off Wizard - Original security** Enter the information for the original security Spin-Off Date: 09/30/2008  $\overline{\phantom{a}}$ Security Type: Equities  $\overline{\phantom{a}}$ **IGTE** Symbol:  $8.525$ Price per share: Notes: Gate/Mastech Spin-off < Back  $Next > \sqrt{2}$ Cancel Help

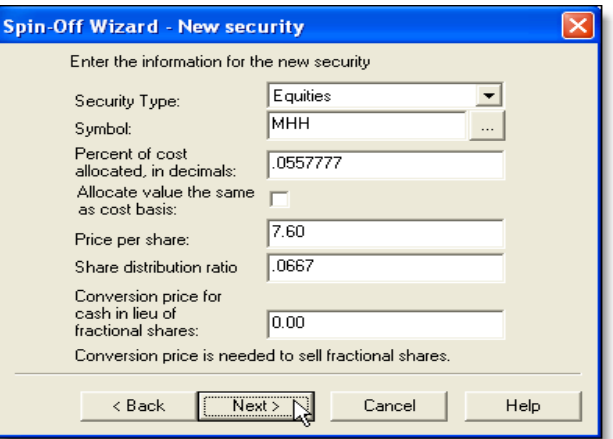

- Conversion price for cash in lieu if you leave this blank, a sell for \$0.00 is created to remove the fractional share. If you enter a number here, a sell for the price entered is generated for the fractional share.
- **10** Click Next.

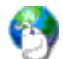

#### **On the Web**

There are several ways to handle the Cash in Lieu for fractional shares. See Methods for Handling [Cash in Lieu for Fractional Shares.](http://www.schwabpt.com/public/file/P-8936176/SPT010934.pdf)

All resulting transactions occur on this date. Security type (usually equities)

**7** Enter the information for the parent security:

- $\bullet$  Symbol symbol of the parent company
- $\leftarrow$  Price per share price of the parent company on the day of exchange

 $\bullet$  Spin-off date – date the transaction took place.

Any notes (usually a description of the spin-off.)

#### **8** Click **Next**.

- **9** Enter the information for the newly created security:
	- Security type (usually equities)
	- New symbol
	- ◆ Percent of cost basis allocated to the new security, in decimals. This under should always be less than 1.
	- $\cdot$  Price per share of the new security on the first day of trading.
	- Share distribution ratio, or how many shares of the new security the client receives for each share of the parent company.

**11** Select all portfolios, and then click **Finish**.

NOTE: Selecting "all portfolios" only generates transactions for portfolios in the database that held the original security on the trade date.

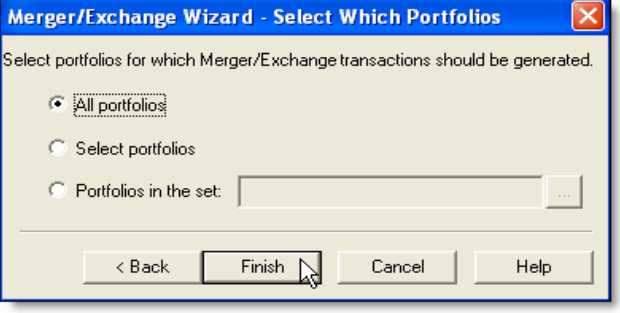

#### **Expected Transactions**

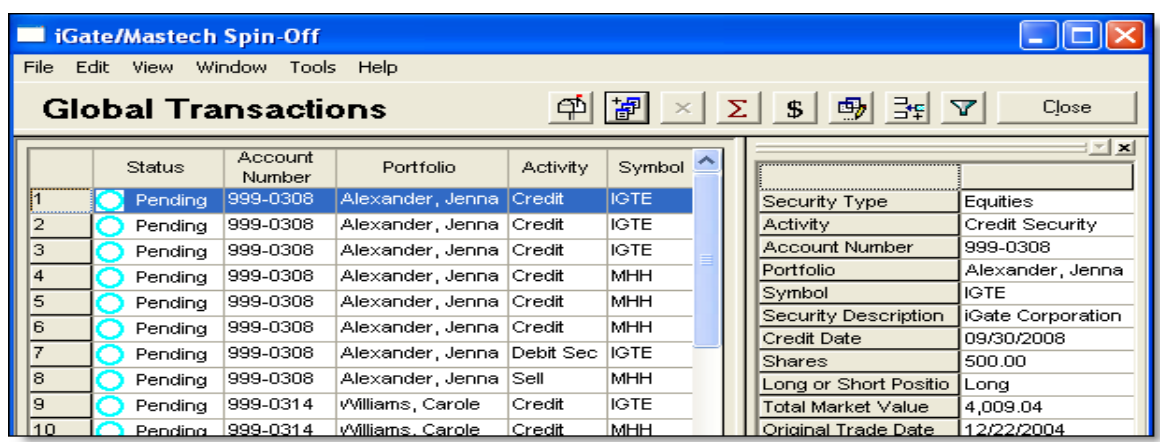

Check the transactions in the blotter that were created after the merger/exchange. Transactions you should see after the merger/exchange:

- Debit security transactions for all portfolios that hold the parent security.
- Credit securities for all open trade lots of the parent company, with adjusted cost basis.
- Credit securities for the resulting company. There should be one credit for each open trade lot of the parent security.
- Sell of any fractional shares of the new company for cash in lieu. If you entered \$0.01 for the cash in lieu price, you'll see sells for fractional shares of \$0.00. See [Methods for Handling Cash in Lieu for](http://www.schwabpt.com/public/file/P-8936176/SPT010934.pdf)  [Fractional Shares](http://www.schwabpt.com/public/file/P-8936176/SPT010934.pdf) for more information about handling cash in lieu for fractional shares.

If all transactions exist as you expect them to appear, Close the details of the list and post the transactions.

You have two ways of posting the list from the transaction lists view:

- Select the list, and then click the **Post List** button located at the bottom right of the window.
- Right-click the list and select **Post List** from the menu.

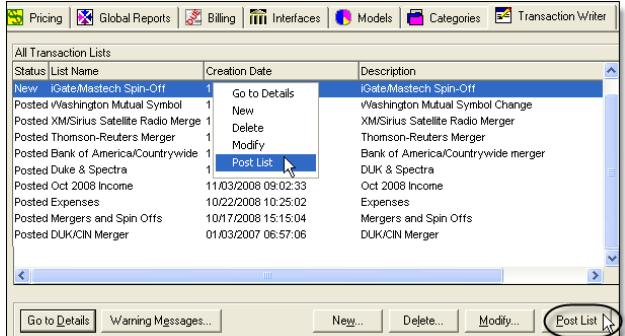